## **Nyomtatás**

Mivel az eVIR egy webes alkalmazás ami egy böngészőben fut, ezért a klasszikus értelemben vett nyomtatás egy ismeretlen fogalom. A webes alkalmazás nem tud semmit a nyomtatókról, nem tud közvetlenül kapcsolatba lépni azokkal, azaz nem tud közvetlenül nyomtatni sem azokra.

Az eVIR-ben amikor nyomtatásról van szó, akkor ez alatt a nyomtatásra kész dokumentum előállítását értjük, ami jellemzően egy PDF dokumentum. Amikor ez a PDF dokumentum előállítása megtörtént, akkor az eVIR szemszögéből a nyomtatás is megtörtént, mivel nem tud visszajelzés érkezni a rendszerhez arról, hogy a felhasználó tényleg a nyomtatóra küldte-e a dokumentumot. A listáknál is van Nyomtatás funkció, ami azt jelenti, hogy egy színek és formázás nélküli nyomtatási kép jelenik meg, amit ki lehet nyomtatni a böngésző nyomtatás funkciójával.

A PDF dokumentumot a rendszer kétféle módon tudja átadni a böngészőnek:

## **Letöltés fájlként**

A böngésző fájlként kezeli a PDF dokumentumot, azaz a beállításoktól függően elmenti a letöltött dokumentumok közé, vagy pedig meghívja azt a külső alkalmazást, ami a rendszerben a PDF fájlok megjelenítésére hivatott.

## **Megjelenítés böngészőben** A böngésző saját beépített PDF megjelenítője (vagy a plugin-ként telepített külső alkalmazás) a böngészőn belül jeleníti meg a PDF dokumentumot. Ha a rendszer teljes képernyős módon működik, akkor új oldalon próbálja megjeleníteni a PDF-et. Ha ez nem sikerül (pl. a böngésző blokkolja az új oldalak megnyitását), akkor a letöltés linkre kattintva lehet megjeleníteni.

## [Nem találom a PDF bizonylatot! Mit tegyek?](https://doc.evir.hu/doku.php/evir-faq:blokkolt_pdf)

Az átadás módja beállítható a

- Rendszer → Beállítások → [Rendszerbeállítások](https://doc.evir.hu/doku.php/evir:rendszer:beallitasok:beallitasok) menüpont, vagy a
- Rendszer → Felhasználói fiók → [Saját beállítások](https://doc.evir.hu/doku.php/evir:rendszer:felhasznaloi_fiok:felhasznaloi_fiok) menüpont alatt a **[Rendszer](https://doc.evir.hu/doku.php/evir:rendszer:beallitasok:rendszer) → PDF dokumentumok** mezőben.

From: <https://doc.evir.hu/> - **eVIR tudásbázis**

Permanent link: **<https://doc.evir.hu/doku.php/evir:fogalmak:nyomtatas?rev=1673961658>**

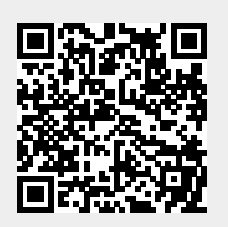

Last update: **2023/01/17 14:20**